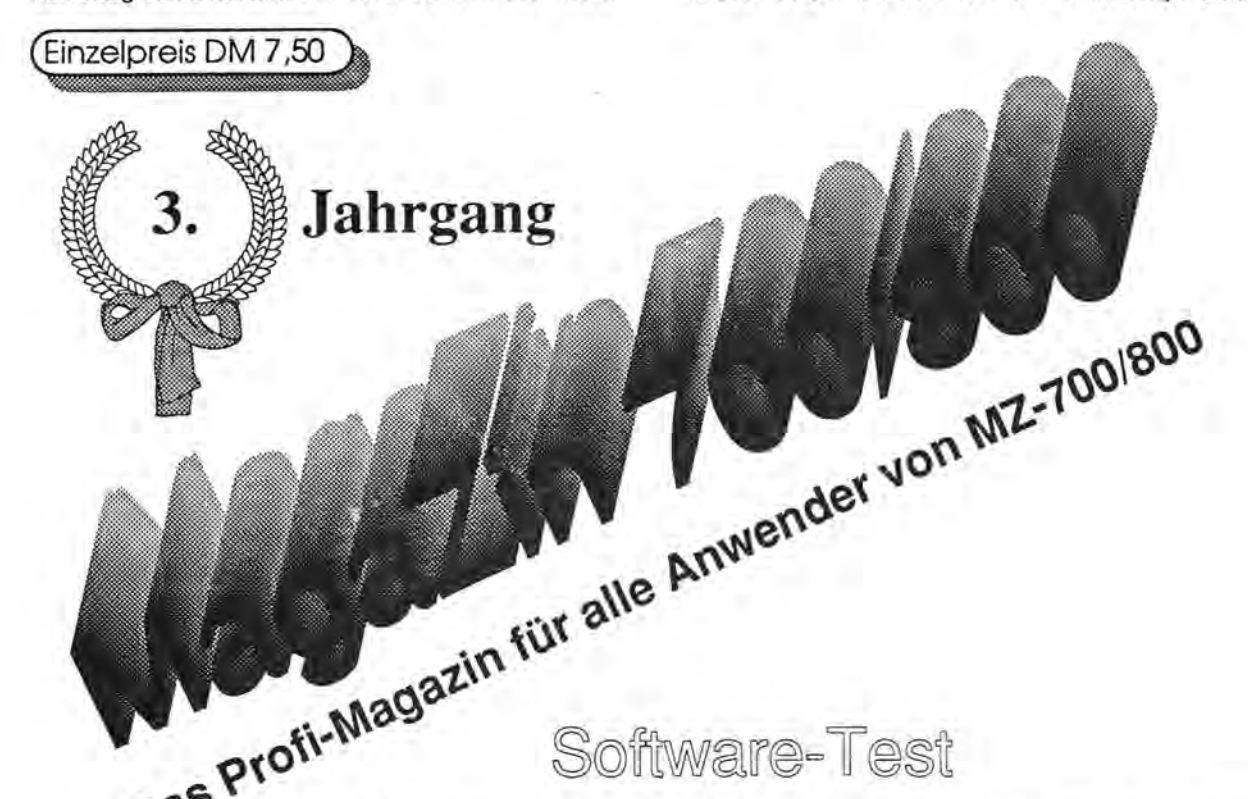

S~ **Q-a;** Um Ihnen die Auswahl geeigneter Software zu erleichtern, testet der MZ-Verlag Harald Schicke für Sie interessante Programme. Programme, die wir empfehlen, sind von uns mit strengen Maßstäben getestet worden. Das soll Ihnen die<br>Garantie geben, daß Sie ein Qualitätsprodukt kaufen. Wir wollen damit die Unsicherheit beseitigen, die häufig Garantie geben, daß Sie ein Qualitätsprodukt kaufen. Wir wollen damit die Unsicherheit beseitigen, die häufig beim Software-Kauf entsteht. Software ist bekanntlich vom Umtausch ausgeschlossen. Doch wer kauft schon gern die Katze im Sack?

> HOBRA-Schach **700** ist in Maschinensprache programmiert. Es läuft direkt aus dem Monitor, sowohl auf dem MZ-700 als auch auf dem MZ-800. Obwohl es die einfachen Grafikmäglichkeiten des MZ-700 verwendet, hat es eine ausgezeichnete Grafik. Alle Figuren sind deutlich zu unterscheiden. Verwechslungen können kaum stattfinden.

> Die Bedienerführung ist gut, könnte jedoch besser sein. Ohne Bedienungsanleitung sollten Sie sich nicht ans Spiel begeben. Die Bedienungsanleitung selbst ist ausgezeichnet. Sie beantwortet alle Fragen klar und deutlich.

Sie haben die Wahl zwischen verschiedenen Spielmäglichkeiten. Beim normalen Spiel treten Sie gegen den Computer an. Dabei kann zwischen 7 Spielstärken des Computers gewählt werden. Je höher die Spielstärke, desto mehr Zeit läßt sich der Computer bei der Beantwortung Ihres Zuges. Während der Computer rechnet, können Sie am Bildschirm die Züge beobachten, die der Computer gerade berechnet. Dabei gibt er auch die Zugtiefe an, also die Anzahl der Züge, die er im Voraus berechnet.

Zwei Möglichkeiten der Zugeingabe machen das Spiel komfortabel. Sie können entweder die Koordinaten eingeben oder Ihre Figur direkt bewegen. Selbstverständlich läßt Ihr Computer fehlerhafte Züge nicht zu. Natürlich können Sie Rochaden oder "en passant" Züge spielen. Wenn Sie ratlos sind, macht Ihnen Ihr Gegner bereitwillig einen Zugvorschlag. Finden Sie Ihren Gegner zu stark oder die Zugzeiten zu lang, so können Sie inmitten des Spiels die Spielstärke des Computers ändern. Befinden Sie sich in aussichtsloser Position, so wechseln Sie einfach die Farbe. Das ist zwar unfair, aber Ihr Computer-Partner wird es Ihnen verzeihen! Matt in drei Zügen

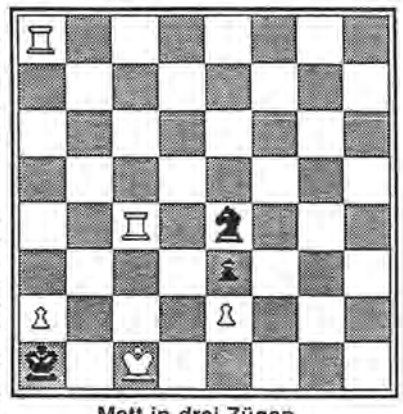

Im Wahlrnodus des Programmes können Sie Schachprobleme lösen. Ein solches Problem, das der MZ-800 in kurzer Zeit gelöst hat, finden Sie nebenstehend. Die meisten eingegebenen Probleme verdaut er ausgezeichnet und findet die gesuchte Lösung. Schwer tut er sich dagegen, wenn eine Partie Remis ausgeht oder die verbliebenen Züge die Rechentiefe des Computers übersteigt. Das Beispiel ist willkürlich ausgewählt worden.

Wenn Sie wollen, spielt der Computer auch gegen sich. Dabei sind Sie natürlich in die Rolle des passiven Zuschauers gedrängt. Manchmal mag das trotzdem ganz interessant sein.

Zum Üben ist sicherlich wichtig, daß man ein bereits beendetes oder unterbrochenes Spiel ab einem beliebigen Zug neu beginnen kann. Wichtig ist dabei natürlich auch, daß.Sie den Spielablauf wiederholt ablaufen lassen können. So entdecken Sie Ihre Fehler und können Ihre Fähigkeiten gezielt verbessern!

Bei jedem beliebigen Spielstand können Sie die begonnene oder bereits beendete Partie auf Kassette speichern. Dadurch wird auch Fernschach möglich.

Unserer Meinung nach fehlt nur die Möglichkeit, die Züge ausdrucken zu lassen. Dokumentation ist wichtig für denjenigen, der mit dem Programm seine Spielfähigkeiten steigern möchte. Da hilft bislang nur, selbst mitzuschreiben, auch wenn ein Drucker vorhanden ist.

Trotzdem können wir das Programm uneingeschränkt all denen empfehlen, die noch einen weiten Weg zur Meisterschaft haben. Ein besseres Schachprogramm *ist* uns für den MZ-700/BOO nicht bekannt. Das Preisleistungsverhältnis ist außerordentlich günstig.

# **Editorial**

Superpünktlich und wieder randvoll mit interessanten Themen erscheint unser MagaZin 700/800, Heft 1, im dritten Jahrgang! Dies ist ein großer, gemeinsamer Erfolg, von Ihnen, liebe Leser, und unserem MZ-Verlag. Sie haben mit Ihren interessanten Beiträgen das MagaZin gefüllt und uns unsere Unpünktlichkeit großzügig verziehen. Wir haben aus anfänglichen Fehlern manches dazugelernt und das äußere Erscheinungsbild des MagaZin 700/800 wesentlich verbessert.

Trotzdem ist es für uns schwierig, in das dritte Jahr zu gehen, denn wir haben immer noch nicht die eigentlich nötige Abonnentenzahl erreicht, damit die Wirtschaftlichkeit sichergestellt ist. Deshalb haben wir zum Jahreswechsel einige Rationalisierungen vorgenommen. Wir haben uns von unserem AT-Kompatiblen getrennt und konzentrieren uns jetzt voll auf den Mac, den wir mit neuer Software aufgerüstet haben.

Dabei wollen wir hauptsächlich die Zeitverringern,dievom Erhalt neuer Informationen bis zu ihrer Veröffentlichung verstreicht. So sind wir nicht nur aktueller - die sofortige Verarbeitung der Informationen vermeidet auch manche Schwierigkeiten der Ablage, wenn z.B. Name etc. auf den Datenträgern fehlen.

Gleichfalls reformieren wir das gesamte Rechnungswesen. Das hat allerdings den Nachteil, daß Sie neue Kundennummern erhalten werden. Andererseits werden wir in Zukunft bei Unklarheiten sofort Auskünfte über noch offene oder schon bezahlte Rechnungsbeträge geben können. Und vor allem werden wir Ihnen sofort am Telefon sagen können, ob der betreffende Artikel wirklich verfügbar ist und wie lange es bis zur Lieferung dauern wird.

Das führt dann auch dazu, daß wir noch schneller als bisher liefern kön-

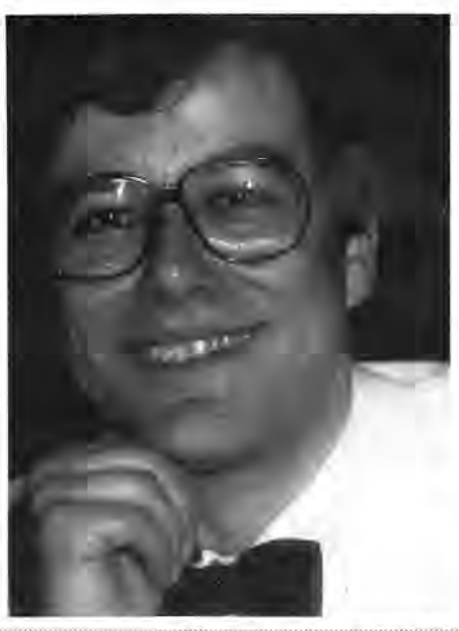

# il: **Verleger Harald Schicke**<br>Ien: Das wird Ihnen beim Bestellen

mehr Freude machen und uns viel Zeitsparen,diewirfürandere Dinge verwenden können.

Leider bedeutet das auch, daß wir Ihnen auf absehbare Zeit keine Mailbox bieten können. Ein passendes Betriebsprogrammfürden Mac ist uns leider nicht bekannt.

Die bisherigen Kommunikationsschwierigkeiten, die sich aus dem Problem ergeben haben, daß die Abos im Mac verwaltet wurden, im AT aber die Rechnungen für neue Abos erstellt wurden, wird es nicht mehr geben.

Wir können also mit vollem Optimis . mus ins neue Jahr gehen und gemeinsam das MagaZin 700/800 gestalten, damit es auch 1990 noch weiterbestehen kann!

Viele Leserwünschen sich mehr kurze Listings, die man in einer Viertelstunde eingeben und ausprobieren kann. Schauen Sie doch bitte mal in Ihre Kiste, ob da nicht so was zu finden ist. Und wer meint, er würde nichts passendes im MagaZin finden, der soll uns ruhig mal schreiben, was er gerne hätte!

### **Impressum**

Redaktion: Harald Schicke Mitarbeiter dieser Ausgabe: Alfred Groiss, Edgar Lefgrün, Daniel Mathyl, Helmut Mumme Anzeigen: Harald Schicke Vertrieb: MZ-Verlag Druck: Wemcard GmbH Verlag: MZ-Verlag Harald Schicke, Postfach (für Pakete: Lindenweg 18), D-2110 Buchholz 5  $\overline{0}$  0 41 87/65 33 + 67 21 Telex: 051933521 dmbox q ref: box:dm4:mz-ver1ag BTX: 041876533

Maga2in 100r800 ist eine unabhängige Zeitschrift und nicht SHARP Electronics angegliedert.

Maga2in 700-800 erscheint sechs mal im Jahr. Der Einzelpreis beträgt DM 7,50. Im Abonnement kostet es DM 36, pro Jahr (Ausland DM 42,--). Das Abonnement gilt grundsätzlich für ein Kalenderjahr und verlängert sich automatisch um ein Jahr, wenn es nicht bis sechs Wochen vor Ende des Kalenderjahres gekündigt wird.

Für unverlangt eingereichfe Manuskripte und Fotos übernimmt der Verlag keine Haftung. Warennamen werden ohne Gewährleistung derfreien Verwendbarkeit benutzt. Gerichtsstand ist Tostedt.

Manuskripte sind an den MZ-Verlag Harald Schicke, Postfach, D-2110 Buchhoiz 5 zu senden. Fürden Inhalt namentlich gekennzeichneter Beiträge tragen die Autoren die Verantwortung. Mit dem Abdruck erwirbt der Verlag das ausschließliche Recht der Vervielfältigung, auch auf Tonträgern, und die Rechte sonstiger Wiedergabemöglichkeiten, z.B. fotomechanisch, auf Mikrofilm, auf Datenträgern usw., ebenso das Recht der Übersetzung in fremde Sprachen und das Recht der Veröffentlichung im In- und Ausland. Autoren erhalten ein kostenloses Belegexemplar (ab Beiträgen von mindestens einer Seite Länge) sowie ein Honorar von DM 25,-- pro Seite.

ISSN 0931-8860

### Masterdisk

# Hinweis

# **Inhalt**

#### Freiprogramme geben Anregungen

Unserem Leser Alfred Groiss ist eine aanz neuartige Masterdisk gelungen. Mit Hilfe des Programmes DISK-EDIT V.1.0 von Freisoft Nr. 6(Bestellnummer F 6), das etwas umgeändert und dem Monitordump angepaßt wurde, ist es gelungen, eine Masterdisk zu schaffen, die alle Tip's und Tricks's, die bis jetzt in einem AUTO RUN untergebracht waren, auf die Disk direkt zu bringen, und zwar in die Mastersektoren.

Befehle wie...

- · Zeitschleifen reduzieren
- · Steprate 6 ms
- CONSOLE ohne CLS
- · INIT:RAM ohne J/N-Abfrage
- · Monitor Dump mit 16 Stellen
- CTRL-J zweiter Zeichensatz
- CTRL-L Schrift revers
- · WINDOW-Befehl
- · CTRL-B Border
- · CTRL-K Textkopie
- · Der Basic-Befehl 'I' zeigt benutzte Variable an
- · Grafikcursor ändern
- · Dateinamen mit Abkürzungen
- · DIRectory mit Filelänge
- · HCOPY für Epson-kompatible Drucker
- · CTRL-D Schreibmaschinentastatur
- · CTRL-A Deutsche Umlaute (auf A→Ä, a→ä usw.)
- · Sondertastenbelegung DEF KEY(

... können jetzt aus dem AUTO RUN entfernt werden, denn sie sind in den Mastersektor übertragen worden. Das AUTO RUN dient nur noch dazu, anwenderspezifische Aussagen zu geben, z.B. ob ein Drucker oder Plotter verwendet wird, Zuariffschutzfürfremde Personen usw. Meine Disk würde dann so aussehen:

```
Directory of FD1:167 KB free
 OBJ* 'FDCOPY':' 8961
 OBJ* 'TRANS':' 25938
 OBJ* 'UTILITY 800':' 2625
 BTX* 'AUTO RUN':' 2954
 BTX* 'Epson-Unit':' 6813
 BTX* 'Disketten-Editor':'
       7005
 BTX* 'Disk-Listing':' 2037
```
Wenn Interesse an einer Masterdisk besteht, wenden sich Leser in Österreich bitte direkt an Herrn Alfred Groiss, Josef Haydngasse 36,

A-2544 Leobersdorf.

Andere Leser können sich an den MZ-Verlag wenden und die Diskette unter der Nummer F 10 wie andere Freiprogrammdisketten bestellen.

#### 555

### Hinweis zu Heft 4/88

In USA sind bereits zwei "Mariner"-Raumsonden verloren gegangen, nur weil in einem Programm statt eines Kommas ein Punkt gestanden hat ("Der Tagesspiegel" vom 11.9.88).

Um gleichartigen Katastrophen vorzubeugen, möchte ich darauf hinweisen, daß in meinem Tip für Anfänger (Seite 15) in der ersten Programmzeile das Komma zwischen '1' und 'RAD' vergessen wurde auszudrucken! Jürgen Schulz

#### 888

### Anfängertip

Erst nach längerem Umgang mit dem MZ-821 kam ich dahinter, daß folgende Regeln nicht im Bedienerhandbuch aufgeführt sind:

1) Beim Überschreiben einer Zeilennummer, z.B. 10 mit 30 (und CR) im Programm:

- $10...$
- $20...$

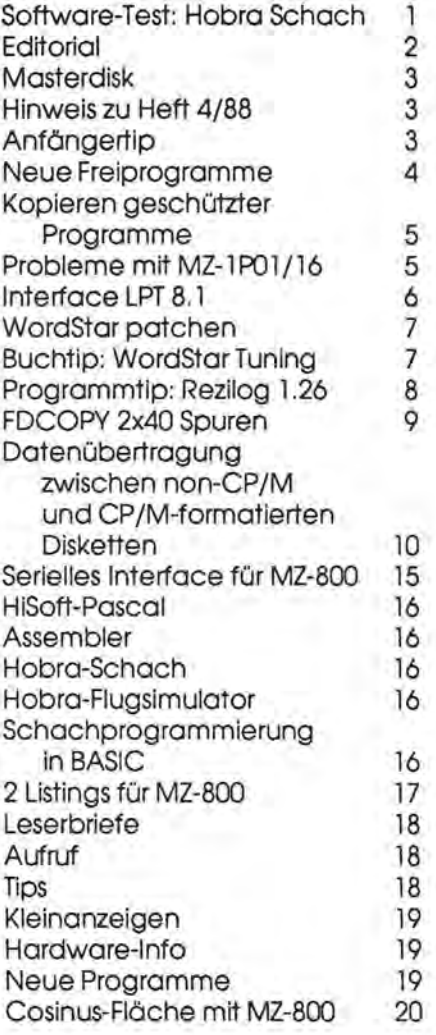

ergibt sich:

 $10...$ 

 $20...$ 

 $30...$ 

Zeile 10 wird also nicht gelöscht!

2) Bei LIST ergibt z.B. 20 PRINT bekanntlich eine Leerzeile. Beim Eintippen der Zeilen-Nr. 20 allein wird die Zeile 20 gelöscht (Leeranweisung).

3) Und nicht zuletzt: Bei PRINT-Anweisungen genügen Anführungsstriche am Anfang des Textes... Jürgen Schulz, Ostpreußendamm 36, 1000 Berlin 45

# **Neue Freiprogramme**

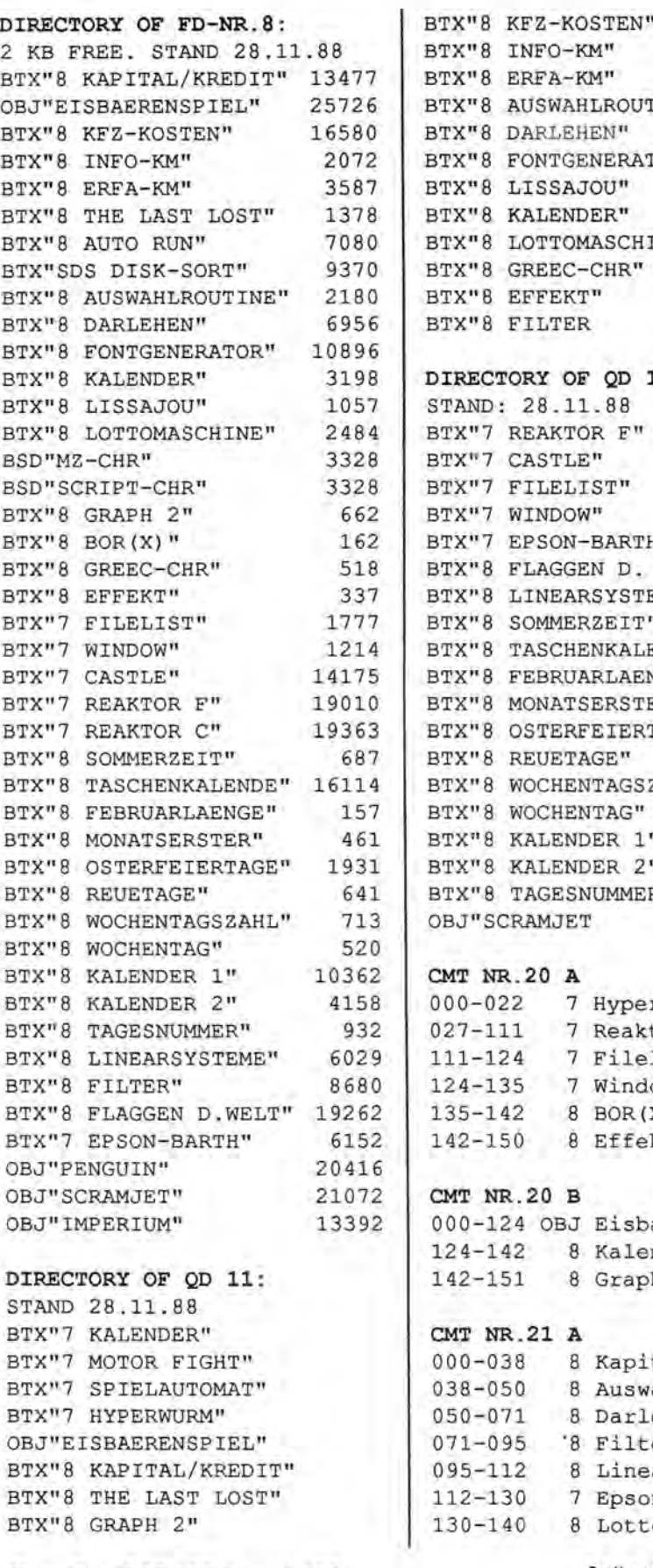

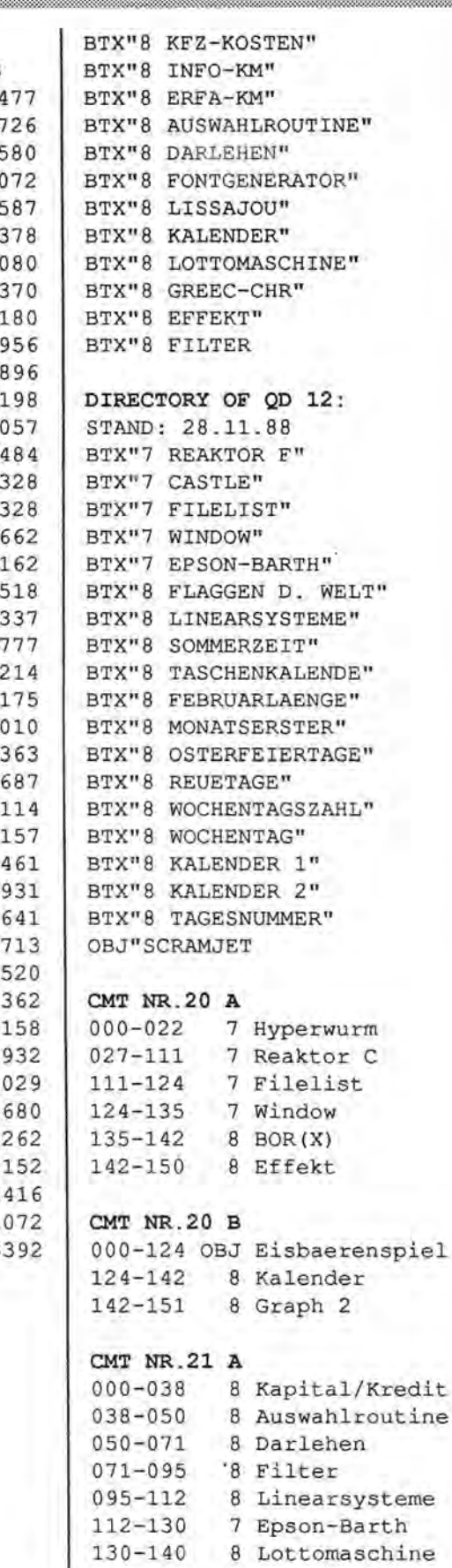

zusammengestellt von Edgar Lefgrün

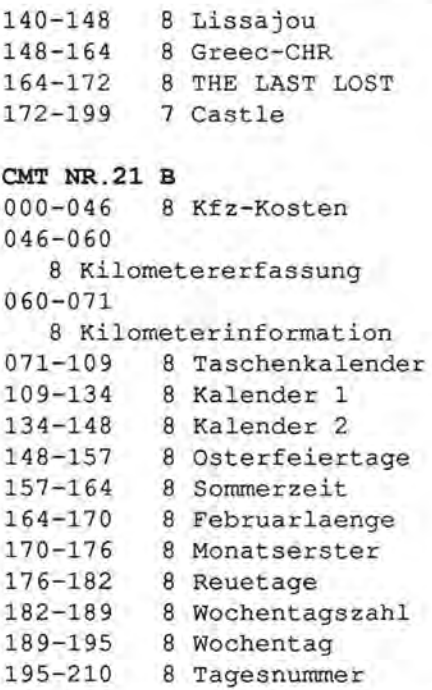

#### **Für unsere neuen Leser**

#### Das sind Freiprogramme:

Freiprogramme werden von unseren Lesern honorarfrei zur Verfügung gestellt, damit zwischen allen MZ-Usern eine rege Kommunikation zustande kommen kann nach dem Motto "Voneinander lernen".

Der MZ-Verlag sammelt und ordnet die Freiprogramme , so daß sie ollen Lesern zur Verfügung gestellt werden können. Wir halten alle Freiprogramme vorrätig. Freiprogramme werden nicht verkauft. Wir verlangen nur eine GebührfürVerwaltung und Datenträger. Je mehr Anwender mitmachen, desto größer der Nutzen für alle, denn aus den meisten Freiprogrammen kann mon gute Anregungen für eigene Programme erhalten.

#### So bestellen Sie Freiprogramme:

Bitte überweisen Sie im voraus auf unser Postgirokonto Hamburg. Harald Schicke Verlag, Konto-Nr. 3595 74-203,BLZ200 10020fürjede Kassette DM 12,--, QD DM 18,--. Floppy DM 15,-- zuzüglich DM 5,--Versandkosten (egal ob ein oder mehrere Datenträger).

magazin 100-'800 - 1-'89

# Programme kopieren

### Wie kann ich geschützte Programme kopieren?

Daniel Mathyl hat diese Frage untersucht. Bevor er Ihnen diese Möglichkeit erläutert, wollen wir aus rechtlichen Gründen darauf hinweisen, daß man jedes rechtmäßig erworbene (gekaufte) Programm für seine eigenen Zwecke kopieren darf. Das ist sogar sehr sinnvoll für den Fall, daß der Datenträger, auf dem sich das Programm befindet, einmal defekt wird. Viele Hersteller fordern deshalb auch dazu auf, sich eine Sicherungskopie für eigene Zwecke herzustellen.

Verboten ist es aber, solche Kopien weiterzugeben, auszuleihen oder gar zu verkaufen. Das wäre in jedem Fall ein Verstoß gegen das Urheberrecht und kann strafrechtliche Konsequenzen zur Folge haben!

Auch wenn man es nicht gerne einsehen mag: Der Programmentwickler hat in der Regel viel Zeit in sein Programm investiert. Das wird er auch nur dann tun, wenn er Aussicht darauf haben kann, sein Programm möglichst oft zu verkaufen. Deshalb gibt es z.B. für den MZ-800 soweinig qualitativ hochwertige Programme: Es lohnt sich finanziell für den Programmierer nicht, weil es zu wenig Anwender gibt und er davon ausgehen muß, daß viele Leute sein Programm gemeinsam nutzen, obwohl das ein Verstoß gegen das Urheberrecht ist!

Im Originalzustand wird von einem Vorprogramm mit den Adressen 1200 12AC 124C das Hauptprogramm (ohne eigenen Header) über eine Endlosschleife in den Speicher eingelsen, und zwar rückwärts, von der letzten Programmadresse bis hinunter in das Vorprogramm hinein. Dabei wird die Endlosschleife überschrieben, das Lesen beendet und das Programm gestartet.

Da bei einem gestarteten Programm in vielen Fällen Programmteile verschoben werden, Zwischenspeicher angelegt und Zeiger sowie Stack Werte erhalten, ist es oft nicht möglich, ein schon gestartetes und dann mit RESET unterbrochenes Programm nachträglich durch Suchen der Adressen aaaa eeee ssss vollwertig zu übernehmen.

Folgende Methode ist sicher und einfach:

- · Bei MZ-800 zunächst in den Monitor und mit \*J00AD in den 700er Monitor
- · Vom Monitor aus Laden des Vorpramms mit \*L Nach Erscheinen des Programmnamens sofort und solange SHIFT BREAK drücken, bis der Prompt \* erscheint. Dann mit \*M die Autostartadresse Null setzen: \*M1106, zweimal 00 eintragen, SHIFT BREAK.
- · Mit \*M Änderungen des Vorpramms an folgenden Stellen: 128F: 20 CF 129E: 20 CF
	- 12A8: C3 00 CF
- · Hilfsprogramm schreiben mit \*M bei CF00: CD 10 12
- C300 CF
- · Mit \*J124C Hauptprogramm laden. Am besten mithören. Wenn nichts mehr kommt bzw. wenn eine verstümmelte Fehlermeldung kommt (schadet nichts) unterbrechen.
- · Endadresse eeee aus CF20 ablesen (\*DCF20) LSB MSB
- · Programm saven mit 'S12AB eeee 12AB

 $54200$  eper  $12AB$ 

Bei den ersten 700er Programmen hieß die Fehlermeldung im Vorprogramm noch LOADING ERROR, für die 800er Programme werden noch einige Bytes gebraucht und damit die Fehlermeldung überschrieben. Achtung: Beim \*S-Befehl ist die Endadresse in der Reihenfolge MSB LSB einzutragen!

Der 4-Farb-Einbau-Plotter/Drucker MZ-1P01 zum MZ-731 und der annähernd baugleiche MZ-1P16 für den MZ-800 haben eine Eigenheit, die auf längere Zeit zu einem Dauerschaden führen kann:

Von den zwei Schriftmctoren bleibt immer derjenige weiter unter Spannung, der zuletzt eine Bewegung ausführte. Das geschieht, um Nachschwingungen und Ungenauigkeiten zu vermeiden. Das ist eventuell nicht bei allen Druckern so. Das bedeutet, daß die Motoren sehr heiß werden können. Wird der angeschlossene Drucker überhaupt nicht benutzt - das ist ja häufig so - steht nach dem automatischen Drucker-Reset beim Einschalten des Computers ständig der Motorfür die Horizontalbewegung (unter der Blechabdeckung oben links) unter Spannung und wird unheimlich heiß. Wurde als letztes der Papiervorschub bewegt, betrifft es den oben rechts eingebauten Schrittmotor für die Vertiaklbewegung.

Aus der ständigen Hitze tritt bei vielen bald ein erster, noch harmloser Schaden auf: das Plastikritzel (auf der Schrittmotorwelle aufgepreßt) wird locker, kann aber leicht ohne Demontage des Druckers festgeklebt werden (z.B. mit Epasal EP 11). Wenn das Ritzel (wie bei mir geschehen) im Zahngrund längs aufplatzt, ist kein vernünftiges Drucken mehr möglich.

Der Langzeitschaden durch die Hitze geht jedoch weiter: Die Magnetkraft der Permanentmagneten im Schrittmotor läßt nach, damit erreicht der Motor nicht mehr das nötige Drehmoment und das Schriftdurcheinander. bild kommt Schließlich funktioniert auch der Farbwechsel nicht mehr. Hier hilft dann nur noch der Austausch der beiden Schrittmotoren untereinander, da der Motor für die Vertikalbewegung nicht so ein großes Drehmoment aufbringen muß.

# M2-IPOI-I6 Interface LPT 8.1

Da die Motoren jedoch als eine Rechts- und Linksausführung gebaut sind, ist der Austausch nicht so ohne weiteres möglich.

Aus diesen Erfahrungen heraus empfehle ich, rechtzeitig einen zusätzlichen Schalter im Drucker einzubauen, damit die Schrittmotoren nur dann eingeschaltet werden, wenn sie gebraucht werden. Platz ist genug im Gehäuse. Mit dem Schalter sollte man besser nicht an der Druckerelektronik, sondern an der Elektrik für die Motoren eingreifen. Eine günstige Stelle ist auf der kleinen Platine direkt an der Druckermechanik. Die mittlere Leitung vom Steckanschluß, die sich verzweigt und zu den schwarzen Motorzuleitungen führt (ständig +5V), kannvorderVerzweigung unterbrochen und über den zusätzlichen Schalter geführt werden. Damit vermeiden Sie künftigen Schaden!

Was nicht im Handbuch steht: Wenn Sie auf die Papiervorschubtaste drücken, während Sie den Computer einschalten, führt der Drucker einen Selbsttest aus und druckt seinen vollständigen Zeichensatz in allen Farben aus. Er hört damit nicht wieder auf, bis Sie die RESET-Taste drücken.

Zum Befehl GPRINT (n,l),xS: Die Buchstabengröße h (mm) beträgt h=1,23\*n+1,25 bzw. n=h/1,23-1. Die folgende Tabelle gibt an, welches die maximale Schriftgröße n ist, um . 0 Buchstaben in einer Zeile unterzubringen:

n 0 1 2 3 4 5 6 7 8<br>a 80 40 26 20 16 13 11 10 9  $\equiv$  TS TN TL

Wie von anderen Computerfreunden zu hören war, ist es zweckmäßig, den Druckkopf vor dem Ausschalten in die rechte Stellung zu bringen, um beim Drucker-Reset das Arbeiten "auf der Stelle" zu vermeiden, was Schrittmotor und Ritzel

stark beslastet und zum Durchbrennen einer Wicklung des Schrittmotors führen kann.

**Daniel Mathyl** 

影影影

### **Interface LPT 8. 1**

**Dank der Informationen durch einige Leser sind wir bei einigen interesssanten Dingen fündig geworden. So beim Interface LPT 8. 1seriell und parallel, das wir Ihnen hier vorstellen wollen.** 

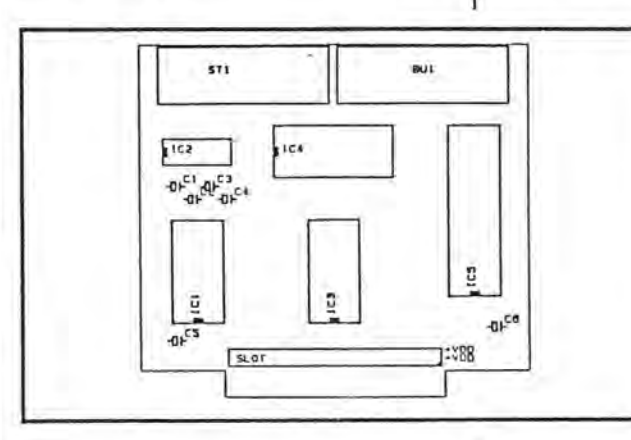

#### **Allgemeine Daten:**

Aufbau auf einer Platine (116 x 104 mm) zum Einschub in den freien Steckplatz des MZ-800. Sollte der Steckplatz von einer andern Platine belegt sein (z.B. Floppycontroller oder Quickdiskinterface), kann diese entfernt und über unser Adapterkabel (Buserweiterung) am Interface angeschlossen werden. Die Stromversorgung erfolgt vom MZ-800 aus. Das Interface ist voll soft-9 11 13 16 20 warekompatibel zu

8 7 6 5 4 den bisherigen Interface-Serien LPT 2.x bis LPT *4.x!* 

#### **Serielle Schnittstelle:**

Echter RX-232C Ein- und Ausgang durch den Einsatz eines RS-232 Spannungskonverters auf der Plati- , ne. Die Baudrate ist per Software (muß zusätzlich bestellt werden, Seite 19)von 45- 9600 Baud einstellbar. Getrennte Einstellung der Sende- und der Empfangsgeschwindigkeit. Vollduplexverkehr ist möglich. Dadurch kann das Interface auchfür BTX verwendet werden. Die serielle Schnittstelle kann mit XON-XOFF Protokoll oder mit Handshake arbeiten.

#### **Parallele SchniHstelle:**

24 Ein- oder Ausgänge, frei programmierbar (PIO 8255). Voll kompatibel zu den seriellen Interface-Serien LPT *2.x* bis LPT *4.x.* Auch bidirektionaler Datenverkehr ist möglich. Eine Applikation zum Einsatzals

Centronics-Schnitt stelle wird mitgeliefert.

#### **Lieferumfang:**

Platine fertig nach jeweiligem Wunsch aufgebaut und getestet. Ein Handbuch in Deutsch mit kompletter schreibung und Schaltbild des Interfaces wird mitgeliefert. Ebenfalls sind Applikationen zum

Betrieb der parallelen und Seriellen Schnittstelle sowie zur Programmierung des Baudraten-Generators enthalten. Preis <sup>ar</sup> Seite 19.

#### 888

### **Korrektur Nr.l zum Buch: Tip, Tricks und Informationen**

Thema: ASCII- oder DIN-Tastatur. Auf Seite 23:

Streiche 2 x CTRL-T, setze CTRL-A. Auf Seite 24: Streiche

110 POKE SOCEB,S08,S57, setze

110 POKE SOCEB,SC3,S08,S57.

Ich bitte um Entschuldigung. Werte Leserin, werter Leser, sollten Sie im Buch TTI auf Fehler oder sachlich unrichtige Informationen finden, benachrichtigen Sie mich bitte. Mit freundlichem Gruß **Edgar Lefgrün** 

P641 - 006-000 niSagaM

### **Patch-Tip und Buchtip zu WordStar**

1) Beim Erstellen und Drucken von<br>Assembler-Quelltexten unit Assembler-Quelltexten Wordstar treten oft zwei besondere Probleme auf, die einfacherer Lösungen bedürfen, als das Textprogramm von der Bedienung her bietet.

**0)** Das Textlineal auf dem Bildschirm ist auf 64 Zeichen festgelegt. Es ist zwar vom Programm änderbar, dies aber nicht resistent, d.h. bei einem Neustart von WS wird das alte Formatwieder wirksam.

**b)** Beim Ausdrucken ohne Unterdrückung des Seitenformates auf dem Drucker, wird beim Verschieben des Textes nach rechts die maximale Druckbreite in der Zeile um acht Zeichen verringert. Dies führt bei langen Kommentaren oft zu unnötigen Papierverbrauch.

2) Die beiden Probleme können durch das Ändern zweier Daten in einerTabelledesWS.COM gelöst werden.

0) Das Lineallängendatum wird von 40H in Adresse 0380H auf 4CH und damit für eine Textbreite von 78 Zeichen geändert.

**b)** Die rechtsseitige Druckrandverschiebung wird durch Ändern des Druckrandabstandsdatums von 08H in Adresse 037EH auf OOH unwirksam.

3) Die Änderung wird mit DISKEDIT durchgeführt. Dabei ist zu beachten, DISKEDIT zählt bei Programmzugriff nicht ab 0100H sondern ab OOOOH. Es kann wie nachfolgend beschrieben vorgegangen werden.

**0)** DISKEDIT aufrufen **b)** F/ile:WS.COM **c)** R/andom:4 **d)** Ändern des vorletzten Datums (08 zwischen OA und 00).

0270 10 00 08 08 40 00 08 02 10 00 08 00 oe OA 08 00

- **e)** R/andom:5
- o Ändern des ersten Datums (40 vor 03)

0280 40 03 00 00 00 FF FF FF 00 FF FF FF FF 01 00

4) Die Grundlagen zu dieser Arbeit wurden dem Buch WORDSTAR TUNING, anpassen und "frisieren" leicht gemacht, von Werner Borsbach entnommen.

**Edgor Lefgrün** 

~~~

**Buchtip** von Edgar Lefgrün

Titel: WORDSTAR TUNING Autor: Werner Borsbach Verlag: Heinz Heise GmbH, Hannover ISBN 3-88229-127-3

Preis: DM 49,80

Anpassen und "frisieren" leicht ge-·macht. Schneidern Sie sich Ihr Textsystem auf den "Leib". Das sind die Oberbegriffe für die in dem Buch besprochenen Vorgänge. Der Autor beschreibt in einer für Laien und Fachleute verständlichen Form die notwendigen Grundbegriffe, Hilfsmittel und Verfahren zum Anpassen von WordStaran Benutzer, Rechner und Drucker. Ergänzend werden verschiedene Druckverfahren und ihre Anwendung bei verschiedenen Druckern erklärt.

Der Laie wird in die Welt der DV-Begifte wie Patches, Bits und Bytes, Hexzahlen, Adressen, Labels, Strings, ASCII-Zeichen und Assembler eingeführt und in der Anwendung des dynamic debugging Tool (DDD unter CP*IM* und des MS-DOS-Äquivalents zum Ändern (hier: Patchen) des WS unterwiesen. Der "Einbau" des Debuggers in das Textprogramm, das Testen und der Umgang mit dem Installationsprogramm beschließen die Einführung.

Eine 17-seitige Tabelle mit Labels, Adressen, Daten, Erklärungen und Empfehlungen für WordStar 2.26, 3.0,3.3(8 Bit), 3.3(16 Bit) und 3.4 erlaubt dem aufmerksamen Leser einen schnellen Blick über viele nicht geahnte persönliChe Anpassungsmöglichkeiten.

Der richtige und professionelle Umgang mit dem Drucker ist das zweite Alpha & Omega (Anfang & Ende) für den darauf angewiesenen WordStar-Benutzer.

Auf die Anpassung des Programms an verschiedene Druckerarten und Druckverfahren und ihre Erklärung wurde anscheinend besonderer Wert gelegt. An dieser Stelle seien nur die Begriffe Proportionalschrift und Microjustification genannt. Ergänzend ist eine Tabelle mit den Angaben des relativen Zeichenplatzbedarfes für die Mikrojustifikation eingefügt.

Das Schreiben und der Druck mit MailMerge ist für Anwender mit immer wiederkehrenden, im Wortlaut ähnlichen Schriftverkehr eine wichtige Tätigkeit. Auch dabei gibt das Buch dem Leser einige Hilfestellungen. Die Grafik aus WordStar-Dateien ist die Überschrift eines weiteren Kapitels. Bit-Image-Grafik, Summenzeichen mit 8x6-Matrix oder 8x12-Matrix und das Anlegen einer Zeichenbibliothek sind die Stichworte.

Mit "WordStar schneller machen" ist das anschließende Kapitel tituliert. Die kluge Nutzung der Floppy-Disk, das Vermindern von Hilfstufen, Verkürzen von "Delays", das schnellere "Säubern" des Bildschirms sind einige der Themen.

Dem Ergänzen von WordStar, das heißt, dem Einbau zusätzlicher Befehle, wird im nächsten Kapitel die Aufmerksamkeit des interessierten Lesers gewinnen. Auch das Einfü-

# **WordStar**

# **Realiog**

gen einer Dauermeldung auf dem Bildschirm wird beschrieben. Das Ermitteln der Diskettenkapazitöt ohne externen Programmaufruf ist eine der aufgezeigten Möglichkeiten.

Das Einbinden von OrthCheck und anderen Korrekturprogrammen, Anpassen von Menü und Hilfsmeldungen , Starten ohne TABs und das Austauschen von Tastenfunktionen sind weitere Themen. Die Aufmerksamkeit des letzten Kapitels gilt Programmen, die mit WordStarzusammenarbeiten. Dos sind WS-TUNER 1.5, CharTech, MathStar, ProportionalStar, Footnote und Bibliography.

### **Zum Autor**

Der Autor, 1937 in Bonn geboren, studierte zunächst Politologie an der Freien Universität Berlin und arbeitete dann - zeitweise als Redakteur, zeitweise als freier Autor - bei verschiedenen Rundfunkanstalten und Zeitschriften. Seit einigen Jahren arbeitet er zunehmend an Buchproduktionen (deutscher Herausgeber "Guinnes Buch des Wissens") und ist wissenschaftsjurnalistisch tätig. Werner Borsbach lebt in Hamburg.

#### 555

### **Programmtip**

von Edgar Lefgrün Titel: REZILOG 1.26 Autor: Manfred Moldenhauer Preis: ca. 50-80 DM

REZILOG ist ein interaktiver Disassembler unter dem Betriebssystem CP/M. Interaktiv bedeutet, der Benutzer kann in dos Disassemblieren eingreifen und am Interpretieren der Daten als Befehle, Pseudo-Operatoren und Text mitwirken.

Bei eindeutigen Befehlsfolgen, die nicht als Operatoren oderText interpretierbar sind, geschieht der Vorgang automatisch. Der Bediener braucht nicht eingreifen. Darüberhinaus stehen eine Reihe komfortabler Befehle zur Verfügung, von denen einige nachfolgend aufgeführt und in Kurzform erläutert sind.

Die Liste ist nichtvollständig , und die Kombinationsmöglichkeiten sind nicht erwähnt.

ASCII: - A bbbb, eeee -Der Speicher innerhalb des mit bbbb,eeee bestimmten symbolischen Adreßpegels wird nach mindestens acht hintereinander darstellbaren ASCII-Daten abgesucht und bei Erfolg diese als Text eingeordnet und angezeigt.

BUILD: - B bbbb,eeee Innerhalb des festgelegten Adreßpegels werden für Daten, die einen Sprung oder Zugriff darstellen, automatisch Symbole erzeugt und in eine Tabelle aufgenommen.

 $CORRECT: - C aaaa, x -$ Mit dem Befehl werden Interpretationen "von Hand" korrigiert und in eine Kontrolltabelle eingetragen. Möglich sind für (x) folgende Instruktionen: DEFB, DEFH, DEFW, DEFS, ORG, END, KILL und einiges mehr.

 $CHANGE: - CH -$ Ändern von Symbolen.

 $DUMP: - D -$ Ausgabe des Speicherinhaltes als Hex- und ASCII-Dump.

ENTER: - E - Eintragen eines Namens in die Symboltabelle.

 $FIND: - F -$ Suchen einer Adresse oder 16-Bit-Wertes.

 $HELP: - H -$ Anzeigen der Hilfsdatei mit der Anleitung.

 $KILL: - K -$ Löschen von Symbolen.

 $LIST: - L -$ Auflisten des Speicherinhaltes als Zilog-Mnemonic.

 $NAME: - N -$ Eintrag in den Programm-Namen-Puffer.

 $OFFSET: -0 -$ Ausgabe des momentanen Offset's.

CALCULATE OFFSET: - CO -Berechnen und Setzen eines Offsets.

PROLOG: - P Erzeugen von ORG- und EQU-Anweisungen.

 $QUIET: - Q -$ Befehle werden ohne weitere Bildschirmanzeige ausgeführt.

 $READ: -R -$ Lesen von Dateienvon derDiskette.

 $SAVE: - S -$ Sichern von Dateien auf Diskette.

 $COMMENT: -; - Eintragen eines$ Kommentars in eine Tabelle.

Bei Abschluß oder Unterbrechung der Arbeit werden die Ergebnisse in den Dateien CONTROL, SYMBOL, DOCUMENT und Z80 auf der Diskette abgespeichert. Damit besitzt RE-ZILOG ein "speicher-resistentes Gedöchnis". Die Dateien können mit einem Texteditorwie ED oderWord-Star gelesen und bearbeitet werden.

Die Datei Z80 beinhaltet einen für "zilogfähige" Assembler (M-80) lesbaren Quelltext. Die mitgelieferte ca. 20-seitige Arbeitsanleitung und ein das Üben ermöglichendes RZDEMO-Programm ergänzen das Paket.

Innerhalb von Aktivitätspausen kann mit -H- auf das Modul REZI-LOG.HLP zurückgegriffen und Bedienungsinformationen erfragt

P641 - 006-000 niSepeM

ma!:la~i(l **1(](].-J8(](] - • .-J8CJ** 

# FOCOPY 2\*90 Spuren

werden. Mit -?- wird eine Speicherstatistik ausgegeben. Programme bis zu ca. 15 KB Länge können problemlos bearbeitet werden. Wesentlich längere Programme müssen unter Umständen in "handliche Pakete" wie Tastaturtreiber u.ä. zerlegt werden.

In einer Besprechung ist eine vollständige Wiedergabe der Fähigkeiten eines Programms meist nicht möglich. Das ist auch hier der Fall. Der Autor dieser Zeilen arbeitet mit REZILOG sehr erfolgreich z.B.an den Programmen FDCOPY, WordStar, BIOS des CPIM usw. Einem Maschinenspracheprogrammierer oder dem, der es werden möchte, sollte REZILOG nicht fehlen.

~~~

#### **FDCOPY 2x40 Spuren**  von Edgar Lefgrün

Das Sharp-FDCOPY V1.0B kann 35 Spuren pro Diskettenseite bearbeiten. Bei einem 40-Schritt-Laufwerk bleiben daher 10 Spuren ungenutzt. Das entspricht einem Speichervermögen von 40 KB.

Es liegt nahe, das Programm aufdie Fähigkeitzum Bearbeiten von 2 x 40 Spuren zu ändern. Die Änderung betrifft folgende Punkte: Formatschleife, Verify-Schleife, Kapazitätsangabe, Kopierschleife, Blockvorgabe, Typenbezeichnung.

#### **Die Formatschleife**

In der Formatschleife wird die Anzahl der formatierten Spuren durch Zählen und Vergleichen der Motorschritte mit dem Sollwert überwacht.

1C88 H FE 23 CP 23H compare accu with 23H

Der Inhalt des Akkumulators wird mit 23H (35D) verglichen. Bei Gleichheitwird das Formatieren abgebrochen und zum Prüfen übergegangen. Die Änderung sieht wie folgt aus:

1C88 H FE 28 CP 28H ; compare accu with 28H

#### **Die Verify-Schleife**

In der Verify-Schleife werden sieben Blöcke à 10 Spuren überprüft:

1979 H 06 07 LD A,07 ; load accu with 7

Durch Ändern des zweiten Wertes werden acht Blöcke überprüft:

1979 H 06 08 LD A, 08 ; load accu with 8

#### **Die Kapazitätsangabe**

Sie ist im Systemsektor der Diskette gespeichert. Im Programm ist sie ob 19B2 H mit 1119 freien Sektoren vorgegeben:

19B2 H 21 5F 04 LD HL,045F H ; load hl-register with 045F Die Angabe wird auf 1279 freie Sektoren geändert:

19B2 H 21 FF 04 LD HL,04FF H ; load hl-register with 04FF Eine Änderung auf 1280 ist auch möglich:

19B2 H 21 00 05 LD HL,0500 H ; load hl-register with 0500

#### **Die Kopierschleife**

Disketten werden in sieben Blöcken à 10 Spuren kopiert.

Die Anzahl der Blöcke ist ab 1A19 H vorgegeben:

1A19 H 3E 07 LD A, 07 ; load accu with 7

Die Anzahl der Spuren wird gezählt und mit dem Sollwert verglichen:

1ACC H FE 46 CP 46 ; compare accu with 46 H

Der Inhalt des Akkumulators wird mit 46H (70D) verglichen. Bei Gleichheit wird in das Menü zurückgesprungen.

Es wird wie folgt gändert:

1A19 H 3E 08 LD A,08 ; load accu with 8

1ACC H FE 50 CP 50H ; compare accu with 50H (80D)

#### **Die Typenbezeichnung**

Zur Unterscheidung zu nicht geänderten Programmen, wird eine gute Kennung empfohlen. Im Programmschaubild werden die Steuerzeichen für die Kleinschreibung (05) durch die für Großschreibung (06) ersetzt und die Kennung Vl.0B in 2x40T geändert.

#### **Die Marken:**

21CBij 05H > 06H, 21D4H 05H > 06H, 21F6H 05H > 06H, 2210H 05H > 06H, 222BH 05H > 06H, 2256H 05H > 06H.

#### **Die Kennung:**

Alt 21E4H 56H 31H 2EH 30H 42H ; V1.0B **Neu** 21E4H 32H 9BH 43H 30H 54H 2x40T

#### **Zusatz**

Der erste für Aufzeichnungen vorgesehene Sektor ist liegt am Anfang der Spur drei. Spur zwei ist nicht genutzt. Dieser Umstand entspringt Kompatibilitötsgründen. Nachfolgend die Änderung zur Nutzung. Die Kapazitöt wird um 4096 Bytes gesteigert. Die Änderung ist in Verbindung mit dem Übertragen zwischen non-CP/M und CP/M relevant.

19AA H 3E 30 LD A,30H ; load accu with 30H ; original data

19AA H 3E 20 LD A,20H ; load accu with 20H ; changed data

Weitere acht Sektoren à 256 Bytes der Spur 1, die nicht genutzt werden, kommen durch folgende Änderung hinzu. Der Speicherbeginn liegt dann auf Spur 1, Sektor 9. Das entspricht unter CP/M Anfang Block 1.

19AA H 3E 18 LD A,18H ; load accu with 18H ; changed data

Die Sektoren der Spuren null bis einschließlich zwei wurden nach dem For matieren mit dem Datum 00H beschrieben. Für das "Zwischenformat" zur . Übertragung von non-CP/M nach CP/M wird das Datum E5H empfohlen. E5H ist für CP/M die Kennung eines belegbaren File-Control-Block`s (FCB).

19A2 H 36 00 LD (HL), 00H ; load hl-register-target with 00H original data

19A2 H 36 ES LD (HL),ESH ; load hl-register-target with ESH changed data

Die Grundlagen zu dieser Arbeit wurden dem rezilogisierten Assembler-Quelltextvon EdgarLefgrün (noch nicht lieferbar) des Programms FDCOPY V1.0B der Firma Sharp entnommen.

**MAN** 

### **Die DatenÜbertragung zwischen non-CPjM- und CPIM-formatierten DiskeHen**

#### Von Edgar Lefgrün

Ein Problem stellt die Übertragung langerFileszwischen dem Sharp-MZ-8oonon-CP/M-Format und dem CP/M 80-Format dar. In der Regel sollen mit einem Basicintepretererstellte Dateien oderTexte von dBase oderWordStar weiterbearbeitet werden. Bei verh61tnismößig kurzen Files ist die Übertragüng von Diskette aufKassette mit TRANSFER und von Kassette auf Diskette mit dem Programm CMT.COM von H. D. Grube möglich. Bei löngeren Dateien versagt diese Möglichkeit, da im Hauptspeicher nicht genügend Platz reserviert werden kann.

Die Übertragung von BSD-Files von Diskette auf Kassette mittels DISKFILER beeinflußt unter Umständen den Zugriff. Vorgeblich soll das Übertragungsproblem mit dem Programm UNIDOS lösbar sein, dem Autor ist es aber bis-· her nicht gelungen. Daherwurde die nachstehende Methode entwickelt.

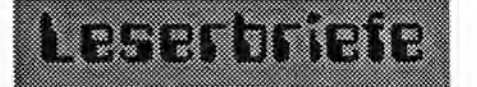

#### **Für Einsteiger sehr hilfreich**

Danke für die Magazinhefte, sie sind pünktlich angekommen. Sie sind für den Einsteiger sehr hilfreich. Bitte weiter so im dritten Jahrgang! **J.Michon** 

555

#### **Dank**

Ich möchte mich ganz herzlich für das MagaZin 700/800 bedanken. Sehr interessant. Vor allem bin ich sehrfroh, Unterlagen für einen Floppy-Kontroller zu besitzen. **Harald Zimmermann** 

999

#### **Zu wenig Information**

Ab 1.1.1989 moechte ich Ihrem Blatt Magazin 700/800 nicht mehr empfangen, weil es zu wenig Information bietet und den Preis dafuer zo hoch ist.

**G. Hurkens. Niederlande** 

#### あああ

#### **Rechtschreibung!**

Nebenbei gesagt, ist es traurig, daß die (jüngeren?) Programmierer die deutsche Sprache nicht mehr beherrschen. Allein im HELP-Programm dieser Kassette sind 17 Rechtschreibfehler!

Im übrigen freue ich mich, daß das MAGAZIN auch 1989 erscheinen wird. Vielleicht kommen dann auch wieder wir "fortgeschrittenen Anf6nger\* zu Wort und zu Listings (Interpreter 12016!). **Jürgen Schulz** 

#### 888

Wir danken allen Lesern, die uns für das Weihnachtsfest und das kommende Jahr alles Gute gewünscht haben!

CP*IM* besitzt die Möglichkeit Fremdformate zu lesen. Das wird einem Anwender mit dem Kennenlernen des Dienstprogramms DISKDEF deutlich. Die Formatnamen und die Übersetzungshilfsgrößen sind in Tabellen gespeichert. Durch Ändem einer Tabelle auf die entsprechenden Hilfsgrößen eines Fremdformates wird ein Zugriff möglich.

t~mI~liliHl11I~1~II!il~1~llill\_illt1"~'li1l1~~ll11l~1~~\\''l'l\\ll.'\_"II"~\\~\_.'1~l~'~

In der Namentabelle wird die Bezeichnung 1 DIBMPC in 2DnoCPM geändert. Der Name wird bei Aufruf von DISKDEF im Menüschaubild angezeigt. Zum Ändern wird erst DISKEDIT aufgerufen, dann F/ile:DISKDEF und mit R/andom:6 der Sektor sechs.

Es ist zu beachten: Bei CP/M-Programmen beginnt der Adreßpegel im Speicher mit 0100H. DISKEDIT zählt aber auf der Diskette ab 0000H. In den von DISKEDIT angezeigten Sektorschaubildern werden die Adreßpegel also um 0100H niedriger angezeigt.

Abschnitt der Format-Nomen-Tabelle:

L0472: 32H, 44H, 4DH, 5AH, 38H, 30H, 30H, 20H, 00H ; '2DMZ800 ', DEFB 00 L047B: 31H, 44H, 49H, 42H, 4DH, 50H, 43H, 20H, 00H ; 'IDIBMPC ', DEFB 00 L047B: 32H, 44H, 42H, 41H, S3H, 49H, 43H, 20H, OOH '2DnoCPM ',DEFB 00

Die Hilfgrößentabellen beginnen mit der für das 2DMZaOD-Format, wie nachfolgend gezeigt wird. Sie ist mit R/andom:9 in Sektor 9 ab Adresse 99 zu finden.

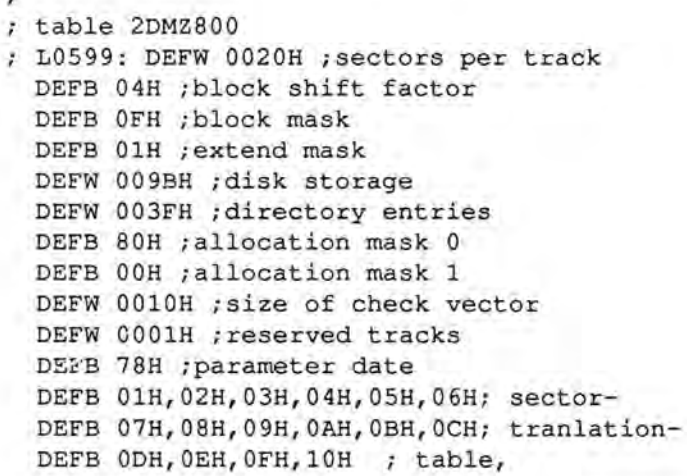

Die Tabelle für das Format 1 DIBMPC ist ebenfalls auf Sektor 9 zu finden. Die Daten beginnen ab D9.

```
table lDIBMPC 
; L05D9: DEFW 0020H ; sectors per track
 DEFB 03H ; block shift factor
 DEFB 07H ;block mask 
 DEFB 00H ; extend mask
 DEFW 009BH ;disk storage 
 DEFW 3FH ; directory entries
 DEFB COH ; allocation mask 0
 DEFB 00H ;alloca tion mask 1
 DEFW OOlOH isize of check vector 
 DEFW 0001H ; reserved tracks
 DEFB 78H ;parameter date 
 DEFB 01H,02H,03H,04H,OSH,06Hi sector-
 DEFB 07H,08H,09H,0AH,0BH,0CH; translation-
 DEFB ODH, OEH, OFH, 10H ; table,
```
÷

Die Daten 1 DIBMPC werden in die für 2DnoCPM notwendigen geöndert. Sie sind nachfolgend mit dem wirklichen Adreßpegel aufgeführt. Im Schaubild wird der Pegel um OlOOH niedriger angezeigt.

```
G
; table 2DnoCPM 
; 05D9 20 00 DEFW 0020H ;sectors per track 
05DB 04 DEFB 04H ;block shift factor 
Q5DC OF DEFB OFH ;block mask 
05DD 01 DEFB 01H ;extend mask 
05DE 9B 00 DEFW 009BH ;disk storage 
05EO 3F 00 DEFW 003FH ;directory entries 
05E2 80 00 DEFB 80H ;allocation mask 0 
05E4 00 DEFB OOH ;allocation mask 1 
05E5 10 00 DEFW 0010H ;size of check vector 
05E7 01 00 DEFW 0001H ;reserved tracks 
05E9 14 DEFB 14H ;parameter date 
05EA 01 DEFB 01H,02H,03H,04H,05H,06H; sector-
         DEFB 07H,08H,09H,OAH,OBH,OCH; tranlation-
         DEFB ODH,OEH,OFH,10H ; table
```
Nach dem Ändern von DISKDEF mit DISKEDIT und aktualisieren des PCP/M.SYS für Laufwerk B mit DISKDEF auf 2DnoCPM, kann mit DISKEDIT auf die non-CP/M-Diskette zugegriffen werden. Mit D/irectory wird der erste Sektor des Inhaltsverzeichnisses ausgegeben. Bei einer neuformatierten Diskette, auf die das Beispielprogramm FLAPPY übertragen wurde, sieht derSektor ausschnittsweise wie folgt aus. Die Bedeutung der Daten des Directorywurde in Heft *6/87* erläutert.

0000 80 06 00 00 00 00 00 00 00 00 00 00 00 00 00 00 0010 00 00 00 00 00 00 00 00 00 00 00 00 00 00 00 00 0020 01 46 4C 41 50 50 59 OD 20 20 20 20 20 20 20 20 .FLAPPY. 0030 20 20 00 00 01 AC aalE aDlE 00 00 00 00 30 00 .... . ....... 0.

Zum Vergleich die ausschnittsweise Wiedergabe des Beginns eines CP/M-Inhaltsverzeichnisses.

0000 00 50 43 50 4D 20 20 20 20 53 D9 53 00 00 00 74 .PCPM SYS ... <sup>t</sup> 0010 01 02 03 04 05 06 07 08 00 00 00 00 00 00 00 00 ............... . 0020 00 56 43 43 50 20 20 20 20 43 4F 4D 00 00 00 00 .VCCP COM ...<sup>&</sup>gt; 0030 09 DA OB OC 00 00 00 00 00 00 00 00 00 00 00 00 ........... . ... .

Die Struktur der beiden Inhaltsverzeichnisse ist erkennbar unterschiedlich. CP IM kann die Daten eines Verzeichnisses von einer non-CP/M-Diskette nicht auswerten. Ein funktionierendes Programm dazu ist dem Autor nicht bekannt.

Durch die Disketteneinsendung des Programmautors von ZEDITwurde die nachfolgende Lösung angeregt. Er hatte in einem non-CP IM-Inhaltsverzeichnis die einer CPIM-Aufzeichnung entsprechenden Datenzusätzlich eingetragen.

0000 80 06 00 00 00 00 00 00 00 00 00 00 00 00 00 00 0010 00 00 00 00 00 00 00 00 00 00 00 00 00 00 00 00 0020 01 46 4C 41 50 50 59 OD 20 20 20 20 20 20 20 20 .FLAPPY. 0030 20 20 00 00 01 AC 00 1E 00 1E 00 00 00 00 30 00 ..............0. 0040 00 46 4C 41 50 50 59 20 20 43 4F 4D 01 00 00 80 .FLAPPY COM.... 0050 04 05 06 07 08 09 0A OB OC OD OE OF 10 11 12 13 ................ 0060 00 46 4C 41 50 50 59 20 20 43 4F 4D 02 00 80 5A .FLAPPY COM ... Z 0070 14 15 16 17 18 19 00 00 00 00 00 00 00 00 00 00 ............... .

Eine verblüffend einfache Lösung, bei der allerdings einige Einzelheiten genau zu beachten sind.

Deshalb einen einfachen und nicht vollständigen Exkurs in die Struktur des CP/M Inhaltsverzeichnisses und einige Bemerkungen zu den Datenaufzeichnungen. CP/M verwaltet Aufzeichnungen in Blöcken zu 2048 Bytes. Beim Speichern auch nur eines Datums wird ein Block belegt und im Belegungsverzeichnis der Datei eingetragen. Er ist eindeutig Spur und Sektoren zugeordnet. Auf einer CP/M-Diskette beginnt die erste Aufzeichnung in Block 01,02 usw. (Adr.0010H). Dateien mit mehr Speicherraum als 16 Blöcken erhalten Mehrfacheintragungen.

Ein Block ist unterteilt in 16 Sektoren à 128 Bytes, wie sie von DISKEDIT angezeigt werden. Die kleinste Aufzeichnungsmenge beträgt 256 Bytes, also zwei Sektoren (SAVE 1 NAME.EXT). Die Anzahl der tatsächlich mit der Aufzeichnung belegten Sektoren wird im Sektorzähler notiert (Adr.000FH). Im Beispiel sind acht Blocks a 2048 Bytes belegt; 8 x 2048 B= 16348 Bytes. Der Zähler zeigt 74H (116D); 116 x 128 B= 14848 Bytes.

0000 00 50 43 50 4D 20 20 20 20 53 D9 53 00 00 00 74 . PCPM SYS...t 

Bei einer "normal"-formatierten non-CP/M-Diskette liegt der erste für Datenaufzeichnungen bestimmte Sektor zu Beginn der Spur 3. Das entspricht dem Block 04. Ein vorheriger Ausgleich der Verschiebung erscheint zwar möglich, ändert am Prinzip aber nichts. Das folgende Inhaltsverzeichnis zeigt die Belegung durch das Programm FLAPPY mit 22 Blöcke (04-19H) a 16 Sektoren je 128 Bytes in zwei Einträgen. Davor das in non-CP/M-Notation.

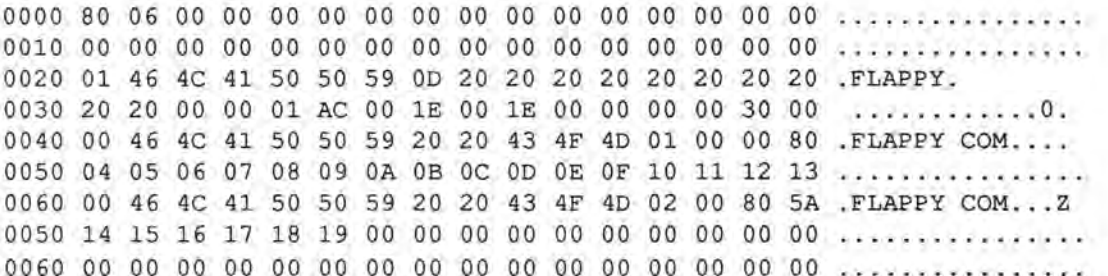

Das Programm hat die Länge  $ACO1H = 44033$  D. Die Anzahl der Blöcke wird errechnet mit: BAZ = 1+¦NT(Programmlänge / Blocklänge). 22(Blöcke) = 1+INT(44033 Bytes / 2048 Bytes). 22 Blöcke belegen: 45056 Bytes = 22(Blöcke) x 16(Sektoren) x 128 Bytes. Die Anzahl der Sektoren wird errechnet mit: SAZ = 2+INT(Programmlänge / Sektorlänge). 346(Sektoren) = 2+INT(44033) Bytes / 128 Bytes).

Für den ersten Eintrag sind ab Adresse 0050H 16 Blöcke als belegt angezeigt und kennzeichnen die nachfolgend berechnete maximale Kapazität pro Eintrag: 32768 By $tes = 16(BIöcke) \times 16(Sektoren) \times 128$ Bytes. Die Berechnung der maximalen Anzahl der Sektoren pro Eintrag geschieht wie folgt: 256 Sektoren = 32768(Bytes) / 128(Bytes).

Die 256 Sektoren sind in 004FH mit 80H (128 D) und in 004CH mit 01 ebenfalls für 80H (128 D) angegeben.  $256D = FFH = 80H + 80H$ . Im zweiten Eintag kennzeichnet das Datum 02 in 006CH diesen als Folgeeintrag auf den ersten. Das Datum 5AH in 006FH gibt die belegte Sektoranzahl mit 90D an. Der zweite Eintrag belegt: 11520 Bytes = 90(Sektoren) x 128 Bytes. Die Sektorbeleauna ist also: 346 Sektoren = 015AH = 80H+80H+5AH, Die Kontrollrechnungen bestätigen die Erkenntnisse: 44288 Bytes = 32768 Bytes + 11520 Bytes, 44288 Bytes = 346(Sektoren) x 128 Bytes.

Es gibt eine weitere Methode die einzutragenden Daten zu ermitteln. Dazu wird die Anzahl von Sektoren a 256 Bytes berechnet. Sektoren (à 256) = 1+INT(Programmlänge / 256). Auf einer "frisch" formatierten CP/M-Diskette wird mit SAVE x TEST ein Datenblock geschrieben. In diesem Fall ist  $x = 173$  (à 256) = 1+INT(44033 / 256). Anschließend · werden die Daten mit DISKEDIT gelesen und bei Bedarf ausgedruckt. Die Verschiebung nach Block vier ist zu berücksichtigen.

Nach Eintragung der CP/M-Daten in das Inhaltsverzeichnis kann eine Übertragung mittels PIP von non-CP/M nach CP/M stattfinden.

Um Files von CP/M- auf non-CP/M-Disketten zu übertragen, ist im Directory der non-CP/M-Diskette ein File-Control-Block (FCB) mit einer Anfangskennung einzurichten, die dem CP/M die Belegungsmöglichkeit des FCB signalisiert. Die Kennung hat das Datum E5. Aus Platzgründen wird es hier in Adr. 0000 eingesetzt. Damit ist das Inhaltsverzeichnis mit dem Diskbasic nicht mehr lesbar.

0020 01 46 4C 41 50 50 59 0D 20 20 20 20 20 20 20 20 .FLAPPY. 0030 20 20 00 00 01 AC 00 1E 00 1E 00 00 00 00 30 00  $1.1.7.77.77.77.0$ 

Mit PIP wird das Programm DISKDEF übertragen und der Sektor erneut in Augenschein genommen. Der FCB wurde korrekt beschrieben und das Programm auf Spur zwei ab Sektor null gespeichert. Es belegt zwei Blöcke.

0000 00 44 49 53 4B 44 45 46 20 43 4F 4D 00 00 00 1C. DISKDEF COM.... 0020 01 46 4C 41 50 50 59 0D 20 20 20 20 20 20 20 20 .FLAPPY. 0030 20 20 00 00 01 AC 00 1E 00 1E 00 00 00 00 30 00 . . . . . . . . . . . . 0 .

Anwender mit häufigen Transfer sollten auf "frisch"-formatierten non-CP/M-Disketten im Systemsektor (Spur0, Sektor 30) das zweite Datum von 30H auf 20H ändern und damit den erstn Zuariff von Spur 3(Block 4) nach Spur 2(Block 2) zu verlegen und diese Disketten als "Zwischenformat" nutzen. Die Änderung kann auch mit dem Programm FDCOPY erzeugt werden (or Seite 9). Der Systemsektor wurde in Heft 2/88 erläutert. Dabei wurde allerdinas von der Sektorenlänge 256 Bytes ausgegangen. Diese Verfahren sind eigentlich umständlich und zeitraubend. Solange aber keine brauchbare Alternative zur Verfügung steht, nützlich. Außerdem bieten sie wohl eine Ausgangsbasis für Weiterentwicklungen.

Der Autor hofft, alle wichtigen Aspekte dieser Angelegenheit berücksichtigt und die Erläuterung verständlich und sachlich richtig ausgeführt zu haben. Er dankt Herrn Peter Auel für die Inspiration zu dieser Arbeit. Für Kritik, Anreaungungen, Verbesserungs- und Ergänzungsvorschläge und zusätzliche Informationen seitens der Leser ist er dankbar.

Bei der Ausarbeitung dieses Beitrages wurde folgende Literatur benutzt: Kommentiertes CP/M-BIOS-Listing von Rainer Schäfer (sds-Computer), Betriebssystem CP/M von Jochen Plate (Franzis Verlag) und teilrezilogisiertes DISKDEF-Listing von Edgar Lefarün (noch nicht erhältlich).

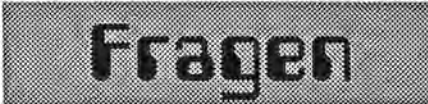

#### Modelleisenbahn

Werkann mir Informationen zur Modelleisenbahnsteuerung geben? Was muß zugekauft werden? Vorhanden sind:

MZ-800, Color Display, 2 MZ Disk Drive. MZ Disk Interfaces 1E14 + 1E19. RS-232C Interface, Expansion Unit, Ram File Board, Grafik Speicher, Colorplotter, Epson Nadeldrucker. Helmut Mumme, Vorlandweg 10 B, 2000 Hamburg 74, Tel.: 040/783791

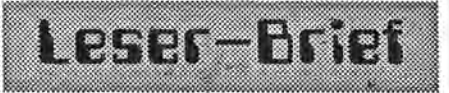

Betr.: Sharp Pocketcomputer Magazin 700/800, Seite 19, Ausgabe 3/88

Warum will Herr Bommel unbedingt die Taschencomputer ins MagaZin haben? Bekanntlich ist doch eine Zeitschrift auf dem Markt, die den MZ verdrångt hat und sich fast nur noch mit den Pockets befaßt. Die Araumente "IBM, VC64" sind auch unverständlich. Wer zum PC aufsteigen möchte findet genügend Literatur und hat den MZ bestimmt noch nicht voll genutzt. Wer dagegen zum VC64 absteigt, findet zwar auch genügend Schriften, zu helfen ist ihm aber nicht. Es wäre wirklich schade, wenn finanzielle Gründe Sie dazu zwingen würden, diese gute Spezialzeitschrift zu "verschandeln".

Manfred Meyer, Neumünster

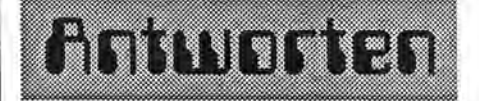

#### Drucker-Probleme

Matthias Großmann antwortet auf die Frage von Alfred Groiss aus Heft 3/88, wie der TRON/TROFF-Befehl auf dem Drucker funktioniert.

Mit MZ-721 und Drucker Star SG-10 funktionierts, aber lange nicht mit allen anderen.

Voraussetzung ist, daß der PLOT ON/OFF Befehl funktioniert. Man kann statt dessen aber auch POKE 77,1 (für PLOT ON) und POKE 77,0 (für PLOT OFF) eingeben. Das sieht dann so aus:

Sie sollten als erstes testen, ob der Inhalt vonn 77 auch wirklich 0 ist. Ist. er es nicht, können Sie alles weitere vergessen. Das macht man mit PRINT PEEK(77).

**TRON** POKE 77.1 (oder PLOT ON) **RUN** POKE 77,0 (oder PLOTT OFF) **TROFF** 

Der PLOT ON/OFF-Befehl (POKE 77.1/0) kann grundsätzlich als Druckerprotokoll benutzt werden.

### Serielles Interface für M2-800

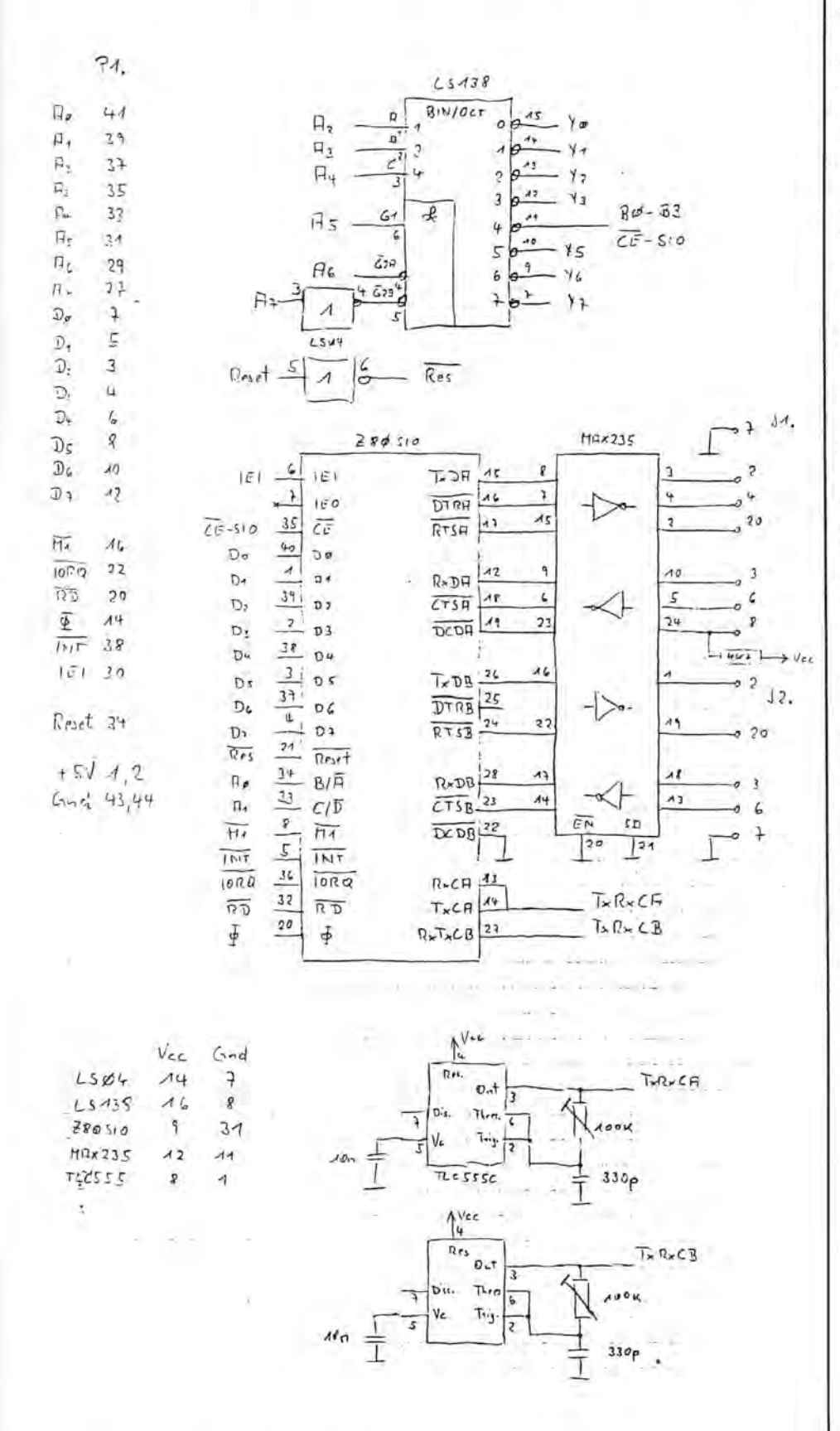

### SIO-Karte für MZ-800

Ich habe die Schaltung auf einer doppelseitgen Lochrasterplatine mit Direktstecker aufgebaut. Die Karte wird mit einer kleinen Säge auf die richtige Größe gebracht.

Die Verdrahtung erfolgte in Fädeltechnik. Da ich zufällig ein Muster des MAX 235 hatte, setzte ich diesen Baustein als Schnittstellentreiber ein. Die Schaltung läßt sich auch mit anderen Bausteinen, wie z. B. dem MAX 232 oder Vergleichstypen aufbauen. Diese Baustein haben den Vorteil, daß sie die ±12V selbst erzeugen.

Die beiden Timerbaustein dürfen nicht gegen ihre bipolaren Äquivalente ausgetauscht werden, weil dann in dieser Schaltung kein Tastverhältnis von 50% möglich ist.

Für eine Baudrate von 9600 Baud werden die Timer auf 153600 Hz (Baudrate \*16) eingestellt. Das SIO muß dann auch auf die Abtastrate \*16 programmlert werden.

Diese Belegung der Schnittstelle wurde von mir gewählt, um die Verbindung zu einem vorhandenen anderen Rechnersystem herzustellen.

**Claus Torstrick** 

# **fasl:a&**

Assembler

#### Wegen der vielen Anfragen haben wir uns bemüht, noch ein Pascal für MZ-700/800 aufzutreiben, das mon mit Kassette oder Quick Disk benützen kann. Es ist gelungen!

Wir hoben eine Anzahl HiSoft-Pas , cal aufgetrieben. Mit diesem Compiler erholten Sie eine Implementierung,die im Wesentlichen dem Pascal-Standard entspricht, daneben ober noch eine ganze Reihe wichtiger und für die Programmierung außerordentlich effizienter Erweiterungen enthält.

Da die Übersetzung eines Quellprogramms in der Sprache Pascal in dos entsprechende Maschinenprogramm nur wenige Sekunden in Anspruch nimmt, sich außerdem die Korrektur von Fehlern während der Übersetzung durch den Compiler unmittelbar on die Ausgabe einer Fehlermeldung anschließen läßt, verbinden sich bei diesem System in geglückterWeise die Vorteile eines Interpreters mit den Fähigkeiten eines Compilers: Schnellaufende Programme zu erzeugen, die selbständig ausgeführt werden können.

Die Implementierung berücksichtigt die spezifischen Erfordernisse des MZ-700 in bezug auf Farbe und Musik. Der Compiler läuft auch auf dem MZ-800. Es kann sowohl das Kassettenlaufwerk als auch die QD verwendet werden.

Compiler und Laufzeitsystem belegen etwa 19 KB, so daßfür Benutzerprogramme noch ca.40 KzurVerfügung stehen.

Mitgeliefert wird ein ausführliches Handbuch (95 S.). HiSoft-Pascal hot die Bestellnummer K 154. Es kostet DM 49,80. HiSoft-Pascal ist sofort lieferbar.

**SSS** 

Auch einen Assembler für MZ-700/ 800 mit Kassettenbetrieb haben wir besorgen können.

Assembler gehört zu den schwierigsten Programmiersprachen eines<br>Computers, einerseits bedingt Computers, durch den großen Befehlsumfang, andererseits durch die Vielzal der Einflußnahmen, die mit einer einzigen Befehlsausführung verbunden sind.

Assembler ist die Sprache der CPU (Zentrale Prozessor Einheit), des Mikroprozessors Z80 in Ihrem MZ-700/ 800. Jeder Assemblerbefehl stellt aher auch genau einen Befehl für den Pro -dar. Wenn zessor Sie nun in dieser Sprache  $\circ$  $\circ$ ein Proein Pro-<br>gramm erstellen wollen, bedeutet MZ-Verlag dies

für Sie, jede Tätigkeit der CPU, also jede Verän derung eines Register- oder Haupt speicherinhalts zu programmieren. Assemblerprogramme sind zudem stets sehr systemspezifisch, da bei spielsweise olle Ein- und Ausgabe routinen, also Tastaturabfrage und Bildschirmausgabe , gezielt für den jeweiligen Rechner geschrieben werden müssen.

Zum Lieferumfang gehört ein Handbuch, in dem die wichtigsten Befehle beschrieben sind. Zum Lernen von Assembler reicht dos freilich nicht aus. Deshalbfinden Sie eine liste empfehlenswerter Bücher in der Anleitung.

Der Assembler hot die Bestellnummer K 189 und kostet DM 39,80. Er ist sofort lieferbar.

Programme

Der MZ-Verlag Harald Schicke hat die Rechte an den Programmen Hobra-Schach (<a>Testbericht auf der Titelseite) und Hobra-Flugsimulator übernommen, um diese Programme vor dem Verschwinden zu bewahren. Für beide Programme wird z. Z. die Bedienungsanleitung überarbeitet. Anschließend sind sie sofort lieferbar.

Hobra-Schach, das beste uns bekannte Schachprogramm für den MZ-700/8oo, kostet weiterhin nur DM 59,00 (Bestellnummer K 141). Um Ihnen dos Abheben zu erleichtern, haben wir den Preis für den Flugsimulator von DM 59,00 auf DM 39,80 gesenkt (Bestellnummer K '142)! Beim Flugsimulator

werden Sie leicht feststellen, daß Fliegen

Flugsimulator

Hobra

recht einfach ist. In die Luft kommt man meistens auch schon nach re-1 lativ kurzer Übung, Aber heil  ${\mathbb K}$ runterkommen ist

schon ganzschön schwierig! Am besten Sie versuchen es gleich einmal.

Anfängern, die ihre Programmierkenntnisse verbessern wollen, empfehlen wir noch einmal zwei zu diesem Zweck ganz ausgezeichnete Bücher:

B 184, Schachprogrammierung in BASIC, DM 20,00 sowie B 116, Textbearbeitung selbst programmiert, DM 14,80.

Beide Bücher erklären sehr ausführlich, wie man ein Basic-Programm plant und durchführt. Alle Programmschritte werden leicht verständlich in ihrer Funktion erklärt.

888

### 2 Listings für M2-800

```
10 'DIESES PROGRAMM STELLE ICH IHNEN KÖSTENLOS ZUR VERFÜGLING
20 / HELMUT MUMME
30 'UORLANDWEG 10 B
40 '2000 HAMBURG 74
50 GEO
60 INIT"CRT:M2"
70 CURSOR 15,0 : PRINT E : CURSOR 0,0
80 CLR
90 INPUT "WIE VIELE ECKEN ";E
100 IF E > 31 THEN E = 31110 DIM X(62), Y(62)
120 FOR F=0 TO 1
130 FOR Z = .000001 TO T*2 STEP 1/90*(90/E*T*2)
140 A = A+1150 \times = 99*COS(2)+160160 Y = 99*SIN(2)+100
120 \text{ X(A)} = \text{Y} : \text{Y(A)} = \text{Y}180 NEXT 2,F
190 CLS
200 FOR B= 1 TO E/2
210 FOR A= 1 TO E
220 LINE [B] X(A), Y(A), X(A+B), Y(A+B)
230 NEXT A, B
240 601070
10 DIM C(15)
20 INIT"CRT:M2"
30 FOR A=0 TO 15
40 READ B
50 \text{ C(A)} = B60 PRINT LECAII "COLOR "C(A), "["3A;")"
70 NEXT A
80 DATA15, 13, 5, 2, 14, 12, 4, 6, 2, 10, 11, 3, 9, 1, 8, 0
90 CURSOR 15, 15 : PRINT "+ Hier steht COLOR 90 15]"
100 PRINT "Lieder kann mon schwanze schnift nicht auf schwanzen hintergrund sch
en<sup>n</sup>
```
### **Leserbriefe Aufruf Tips**

### **Fach-chinesisch**

Bei der lobreichen Ankündigung Ihres neuen Buches hatte ich auf ein weiterführendes Buch im Anschluß an das Einsteigerbuch gehofft. Das gelieferte Buch von Herrn Lefgrün ist für mich als Anfänger nur gefüllt mit "Fach-chinesisch" und wertlos. Ihr Einsteigerbuch ist zwar eine gute Einführung, aber auch sehr allgemein gehalten. Von da an wird der Anfänger allein gelassen. Wer schreibt denn endlich mal ein weiterführendes Buch für den Laien, welcher nun mal keinen Informatik-Kurs absoviert hat? **Paul Zenker** 

Clous Becker hot sich Ihrer angenommen. Wie wir in Heft 5+6/88 mitgeteilt hoben, liegt hier seine Broschüre für Anfänger bereit!

Der Autor des kritisierten Buches, Edgar Lefgrün, antwortet:

#### Sehr geehrter Herr Zenker,

vor einigen Wochen erhielt ich vom MZ-Verlag die Kopie Ihres Briefes vom 27.10.88, in dem Sie Ihre Unzufriedenheit mit dem von mirverfaßten Buch ffil) zum Ausdruck bringen. Ihrem Schreiben entnehme ich das Erwarten eines Anfängerbandes als Fortsetzung des Einsteigerbuches.

Eine Fortsetzung für Anfänger war nicht geplant. Bereits in der Ausgabe 1/88 auf Seite 3 wurde das neue Buch noch titellos als Ersatz für den nicht mehr lieferbaren Band "Alles über den MZ-800" angekündigt. Ein Titel, der mehr versprach als er halten konnte. Es war nicht das Produkt des MZ-Verlages.sondern eines lieferanten. Abervorher gab es in dieser Hinsicht nicht viel anderes.

Lieber Herr Zenker, daß mein Buch Ihre Erwartung enttäuscht. tut mir leid. Ich glaube, ich kann Sie verstehen. Auch ich habe beim Computern Enttäuschungen erlebt. Ich frage mich, was erwarten Sie im Einzelnen. Information über die Hardware? Anleitung zum Basicprogrammieren? Informationen über lieferanten? Programme zum Abtippen?

Werter Herr Zenker, schreiben sie mir doch bitte einmal darüber etwas genaues! So detailiert wie möglich! Vielleicht kann ich Ihnen helfen. Und die Information über Ihre Bedürfnisse kann meine Überlegungen über eine Anfängerhilfe ergänzen.

Eigentlich ist es heute ja zu spät Ihnen ein frohes Fest zu wünschen. Aber trotzdem: Ein frohes Fest und ein gutes neues Jahr, Ihrer Familie und Ihnen, wünscht **Edgar Lefgrün** 

#### 光光光

### **Herzliches Beileid!**

In der BRD macht man sich keine Vorstellung, was man mitmacht, wenn man im Wiener Raum etwas aus dem Ausland bekommt. Fahrt in die Stadt, stundenlanges Warten. Hat man das Paket endlich. kommt man nach Haus und stellt fest. daß das Geröt oder das Programm nicht funktioniert.

Seit zwei Jahren hat ein neues Hightechausfuhrgesetz ein Rücksenden fast unmöglich gemacht. Es geht nur über das HandeIsministerium mittels Spediteur, der die Garantie für die Wiedereinfuhr übernehmen muß. Diese Prozedur kostete mich seinerzeit für eine K&P 800er Floppy über DM 300,00.

Ich habe schon ein ganzes Museum von Hard- und Software. Da vergeht einem die Lust, etwas zu kaufen. Aus diesem Grund hat schon SHARP-Wien vor einigen Jahren den Verkauf von Computern eingestellt. Wenn man dann an K&P<br>oder SHARP-Hambura direkt SHARP-Hamburg direkt schreibt und RÜCkporto beilegt, bekommt man nicht einmal eine Antwort. Saubere Firmen! Ich bin schon seit vierzig Jahren in der Elektrobranche tätig, aber solche Firmen sind mir noch nicht untergekommen.

Mit der Fa. Barth in Immenstadt habe ich noch schlimmere Erfahrungen gemacht. Man verlangte Vorauszahlung und dann ließ man mich monatelang warten. Erst nach einer Androhung von Rechtsanwalt und Gericht wegen Lieferverzug - wovon ich zum erstenmal in meinem Leben Gebrauch machen mußte, bewirkte eine lieferung.

Die Doppelfloppy war ein miserabler Murks und die Software unbrauchbar. Ich habe die ca. DM 3.000,00 abgeschrieben um mir weitere Spesen und Ärger zu ersparen.

Beruflich habe ich seit zwei Jahren auf IBM-Kompatible umgestellt und hatte bis jetzt nicht die geringsten Probleme. Mit den SHARP Computern spielen jetzt meine Kinder.

Mit besten Grüßen und herzlichem Beileid, daß Sie sich mit SHARP weiterbeschäftigen müssen, grüßt **Gottfried Lacina** 

#### 的话图

Jan Seng hat im QD-Basic zwei Befehle für die RAM-Disk entdeckt, die recht praktisch sind.

Mit DELETE "NAME" löscht man Programme von der RAM-Disk.

RENAME "alter Name", "neuer Name" benennt ein Programm in der RAM-Disk neu.

Jan Seng sucht MZ-Ierzwecks Erfahrungsaustausch in der Nähe von Zwingenberg (6144). Erhat MZ-700 + QD, MZ-800 + QD + CMT + RAM-Disk + Epson-Drucker+ Plotter 1P16. Wer in der Nähe wohnt, bitte melden! (Alter: 16 Jahre). 0 62 51/7 79 41

### Hleinanzeigen-Hardware

### **Neve PGMs**

### **Kleinanzeigen**

Um Innen zu helfen, wenn Sie etwas suchen, kaufen oder verkaufen wollen, bieten wir Ihnen den Kleinanzeigenmarkt. Für bis zu fünf Zeilen zahlen Sie nur DM 10,- Händler zahlen nur DM 20. Wenn Sie Gewerbetreibender sind, beachten Sie bitte, daß das aus Ihrer Kleinanzeige aus wettbewerbsrechtlichen Gründen deutlich hervorgehen muß. Jede Zeile darf bis zu 27 Anschläge haben. Bitte beachten Sie, daß Kleinanzelgen nur bei Vorkasse berücksichtigt werden können.

Verkaufe neuwertigen Pegelwandler SHARP CE-130T (RS-232 LEVEL CONVERTER) zum Anschluß an SHARP-Poket-Computer gegen ein akzeptables Gebot. Edgar Lefgrün, Torneiweg 3, D-2400 Lübeck, #0451/36228

Suche Kontakt zu Besitzern eines funktionierenden Multiplan 1.06 (deutsch), des Disketund tenformatanalyse-Installationprogramm INSTEMT und des universalen Formatierprogrmm UNIFORM zwecks Erfahrungsaustausch. Weiter suche ich intensiven Erfahrungsaustausch mit Inhabern von kommentierten ML-Listings der Basicinterpreter MZ-5Z009, MZ-1Z016, MZ-1Z013, MZ-5Z008 und der CP/M-Utilities u.ä. als Paperware oder WS-Source-Code. Edgar Lefgrün, Torneiweg  $D - 2400$ 3, Lübeck,  $70451/36228$ 

### Hardware für MZ-80A. MZ-700/800

Endlich können wir Ihnen ein erweitertes Hardware-Angebot unterbreiten. Die Auslieferung erfolgt in der Regel direkt von der Fachwerkstatt.

Universal-Interface LPT 8.1 SP, seriell mit RS-232 Schnittstelle, programmierbarer BAUD-Rate-Generator, parallele Schnittstelle mit 24 Ein-DM 198,00 /Ausgängen Interface LPT 8.1 S, nur seriell DM 168.00

Interface LPT 8.1 P, nur parallel DM 98,00

LPT 8.1 BU, Buserweiterungskabel zum Anschluß weiterer Karten an den MZ-800 (nur in Verbindung mit LPT 8.1!) DM 39.00 Intelligentes Druckerinterface LPT 800 mit 16 kByte RAM, für MZ-700/800 DM 298,00 Druckerinterface LPT 6.3 für MZ-80A DM 148,00

Druckerinterface LPT 6.3/700/800 für MZ-700/800, mit Gehäuse und Netzteil und allen Anschlußkabeln DM 198,00

Citizen-Drucker LSP-120D mit Interface-Kabel für MZ-700/800 DM 549.00

80-Zeichensatz für MZ-80A + 4 MHz-Betrieb + deutsche Tastatur

DM 139.00 80-Zeichensatz für MZ-700 (Restposten, Fabrikat DRAHT) DM 98,00

### Neue Preise für

Plotterstifte, 4er Satz in den Farben schwarz, blau, rot, grün) DM 12,50 Plotterrollen, 2 Stück DM 12,50 64 kByte RAM-Erweiterungskarte für MZ-800 DM 298,00 Video-RAM-Erweiterung für MZ-800 DM 79,00

Leider nicht mehr lieferbar: Color-Monitor MZ-1D05

### Programme für MZ-80K, MZ-80A, MZ-700/800

SOBS 2, Morsetrainer mit 5er-Grup-DM 17,50 pengenerator, SOBS 3, Logbuch, Adreßverwaltung, beliebig lange Datensätze, DM 39.00

SOBS 4, Dateiverwaltung mit Bildschirmeditor und frei programmierbarer Maskengenerator DM 59,00 SOBS 5. Amateur-Contest-Auswertung (nur für KW-Conteste geeignet, z.B. Europa-FD) DM 79,00 SOBS 8, erweiterte Z80-Maschinensprache DM 59.00 SOBS 17, Dateiverwaltung wie SOBS 4, zusätzlich mit Sortierroutinen und frei einstellbarer Druckersteuerung DM 69.00

SOBS 19, Z80-Disassembler mit Kommentar DM 34.00 SOBS 32, RTTY-CW-Programm (ohne Interface) für MZ-80K und MZ-80A DM 88,00

SOBS 32/700, RTTY-CW-Programm (ohne Interface) für MZ-700

DM 88,00 SOBS 32/800, RTTY-CW-Programm (ohne Interface) für MZ-800

DM 98,00 SOBS 32/800I, RTTY-CW-Programm für MZ-800 einschließlich Interface LPT 8.1 SP DM 88.00 LPT 8.1 BD, Baudraten-Modul (Maschinensprache) zur Einstellung der Baudrate und Initialisierung der seriellen Schnittstelle DM 39.00 LPT 8.1 KO, Programm-Module zur Einstellung der Baudrate, Initialisierung der seriellen Schnittstelle und zur Programmierung der parallelen Schnittstelle. Alle Programmteile können vom BASIC aus über USR(...) oder von Maschinenprogrammen über CALL ... Haufgerufen werden. DM 59,00

Alle Programme werden auf Kassette geliefert. Das RTTY-CW-Programm für MZ-800 ist ohne Aufpreis. auch auf QD zu erhalten!

Informationen über das Universal Interface LPT 8.1 finden Sie auf Seite 6.

### Cosinus-Fläche mit M2-800

10 RFM COSINUS-FLACHE COSINUS FLACHE 20 INIT"CRT:M1":PAL 1,12 30 PRINT[1]"@ PROGRAMM FUR DEN COLOR PLO TTER/PRINTER" 40 SYMBOL[3]44,32, "COSINUS FLACHE", 2,3 50 PRINTE11"BBBBBBBBBBBBBBBBBBBB BITTE W ARTEN ! "  $\triangle$   $CS:$   $\blacksquare$ " 60 SYMBOL[2] 40,92, "C8C8C8C8C8C8C8C8C8C8 beighter, of mount & g. 5 and 3 fees  $1,3$ 70 SYMBOL[3] 40,96," Zeichendauer ca. 45 minuten ", 1, 2 80 AX=279  $90 BX = 191$ 100 SF=1.6 110 PMODE TL 120 PCOLOR3:PRINT/P" --- COSINUS FLACHE 400 DX=0X-SX:IF DX=0THEN DX=1  $-20$ 410 SL = (0Y-SY)/DX: YP=0Y 130 PCOLOR 2 420 FOR XP = INT(OX)+1 TO SX 140 PMODE GR 430 FG=1 150 PCOLOR 2:CX=AX/2:CY=BX/2  $442$   $TP = TP + SI$ 160 RHO =80:0=750 450 IF(XP(0)+(XP)AX) THEN FG=0:F=0:GOT05 120 THETA= 4:S1=SIN(TH):C1=COS(TH)  $90.$ 180 PHI=1.25:S2=SIN(PH):C2=COS(PH) 460 IF (YP)BXJ+(YP<0)THEN FG=0:F=0 190 DEF FN2(X)=COS(.26\*(X\*X+Y\*Y)) 470 IF YPK=YN(XP) THEN 520 200 DIM YN(AX), YX(AX) 480 IF YP>=YX(XP) THEN 570 210 FORI=0 TO AX: YN(1)=BX: NEXTI  $490F = 2$ 220 REM 500 NEXT XP 230 FOR X=22 TO -55 STEP -1 510 DX=SX:OY=SY:RETURN  $240 FL = 0$ 520 YN(XP)=YP 250 FOR Y=-40 TO 19 530 IF FG=0 THEN 560  $260$   $\bar{x}$  = FN $\bar{x}$ (X) 540 IF F=0 THEN PMOUE XP\*SF, (YP\*-1)\*SF:F 270 GOSUB 340  $=$ 1 280 NEXT Y, X 550 PLINE XP\*SF, (YP\*-1)\*SF 290 PCOLOR 1 560 IF YPKYX(XP) THEN 500 300 PHOME: PLINEAX\*SF, 0, AX\*SF, -BX\*SF, 0, -B  $X X S F, \emptyset, \emptyset$ 570 YX(XP)=YP 310 PMODE TN:PSKIP 10 580 IF FG =0 THEN 610 320 END 590 IF F=0 THEN PMOUE XP\*SF, (YP\*-1)\*SF:F 330 REM ------PLOTTEN ---- $=1$ 340 XE=-X\*S1+Y\*C1 600 PLINE XP\*SF, (YP\*-1)\*SF 350 YE=-X\*C1\*C2-Y\*S1\*C2+2\*S2 612 GUTO 500 360 ZE=-X\*S2\*C1-Y\*S2\*S1-Z\*C2+RHO 370 SX=D\*CXE/2E1+CX 380 SY = - D\* (YE / 2E) + CY 398 IF FL=8 THEN FL=1:F=0:GOTO 510